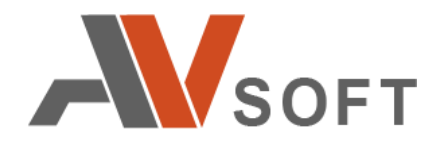

# **B O N D**

# **Система корпоративного общения**

**Иструкция по развертыванию**

**Москва 2022г.**

# **Контактная информация**

127106, г. Москва, ул. Гостиничная, д.5 Тел.: +7 (495) 988-92-25 E-mail: office@avsw.ru www.avsw.ru/about/contacts

# **Авторское право**

ООО «АВ Софт» www.avsw.ru © 2010-2022 ООО «АВ Софт»

# **Версия документа**

Март 30, 2022.

Настоящий документ является собственностью ООО «АВ Софт» (далее — «АВ Софт») и защищен законодательством Российской Федерации и международными соглашениями об авторских правах и интеллектуальной собственности.

Копирование документа либо его фрагментов в любой форме, распространение, в том числе в переводе, а также их передача третьим лицам возможны только с письменного разрешения «АВ Софт».

Документ может быть изменен без предварительного уведомления.

# СОДЕРЖАНИЕ

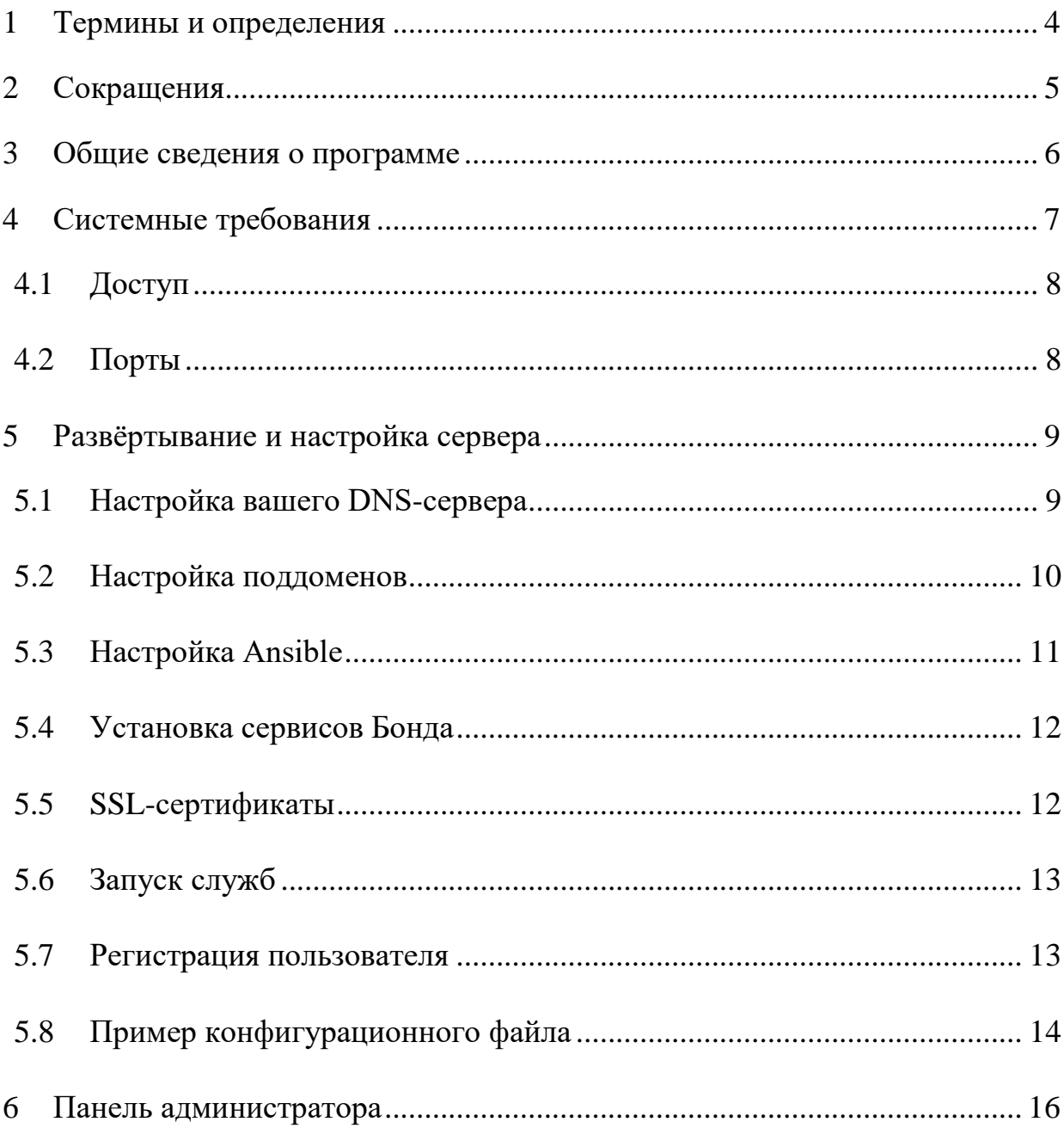

# <span id="page-3-0"></span>**1 Термины и определения**

В настоящем документе используются термины и определения, представленные в таблице 1.

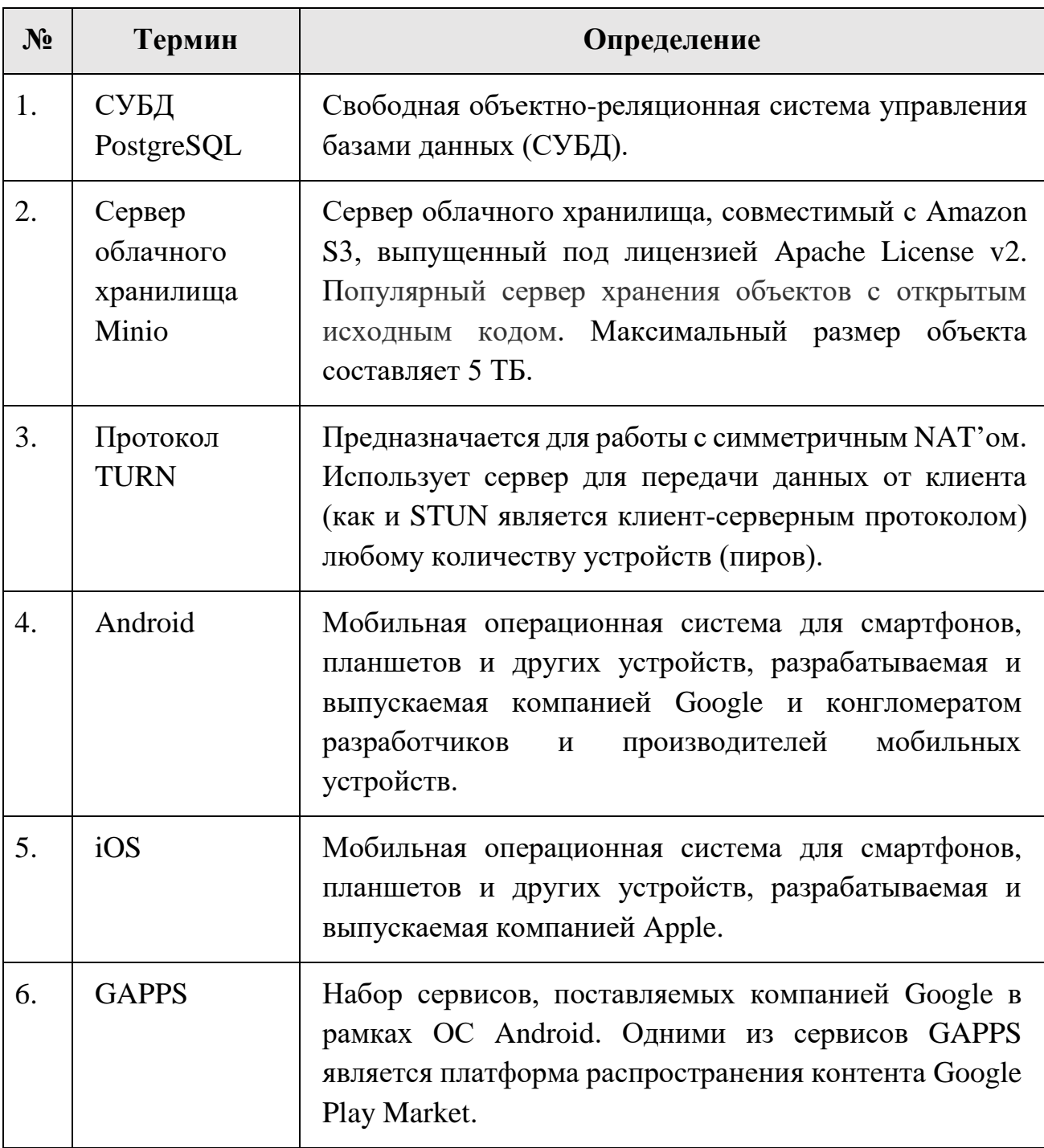

### **Таблица 1. Термины и определения**

# <span id="page-4-0"></span>**2 Сокращения**

В настоящем документе используется перечень сокращений, представлены в таблице 2.

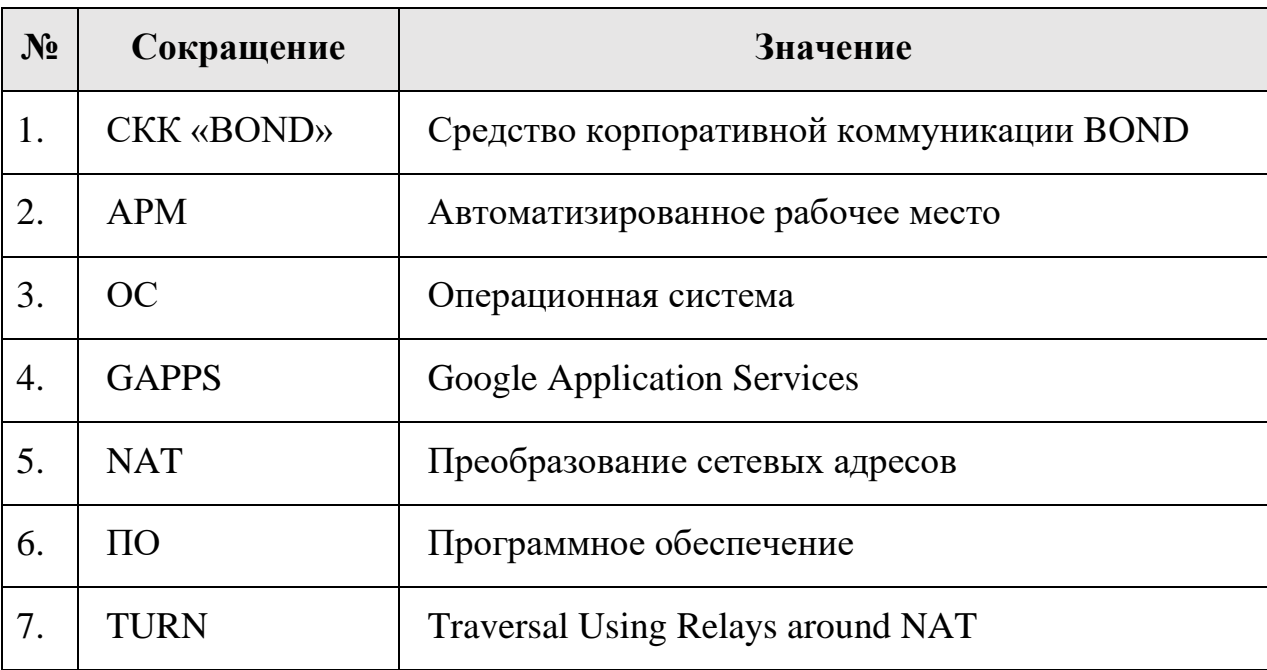

### **Таблица 2. Сокращения и значения**

# <span id="page-5-0"></span>**3 Общие сведения о программе**

Средство корпоративной коммуникации BOND (далее – СКК «BOND») позволяет осуществлять все современные виды коммуникаций между пользователями в различных форматах. Мессенджер является клиентсерверным приложением. Структурная схема ПО СКК «BOND» представлена на рисунке [1.](#page-5-1)

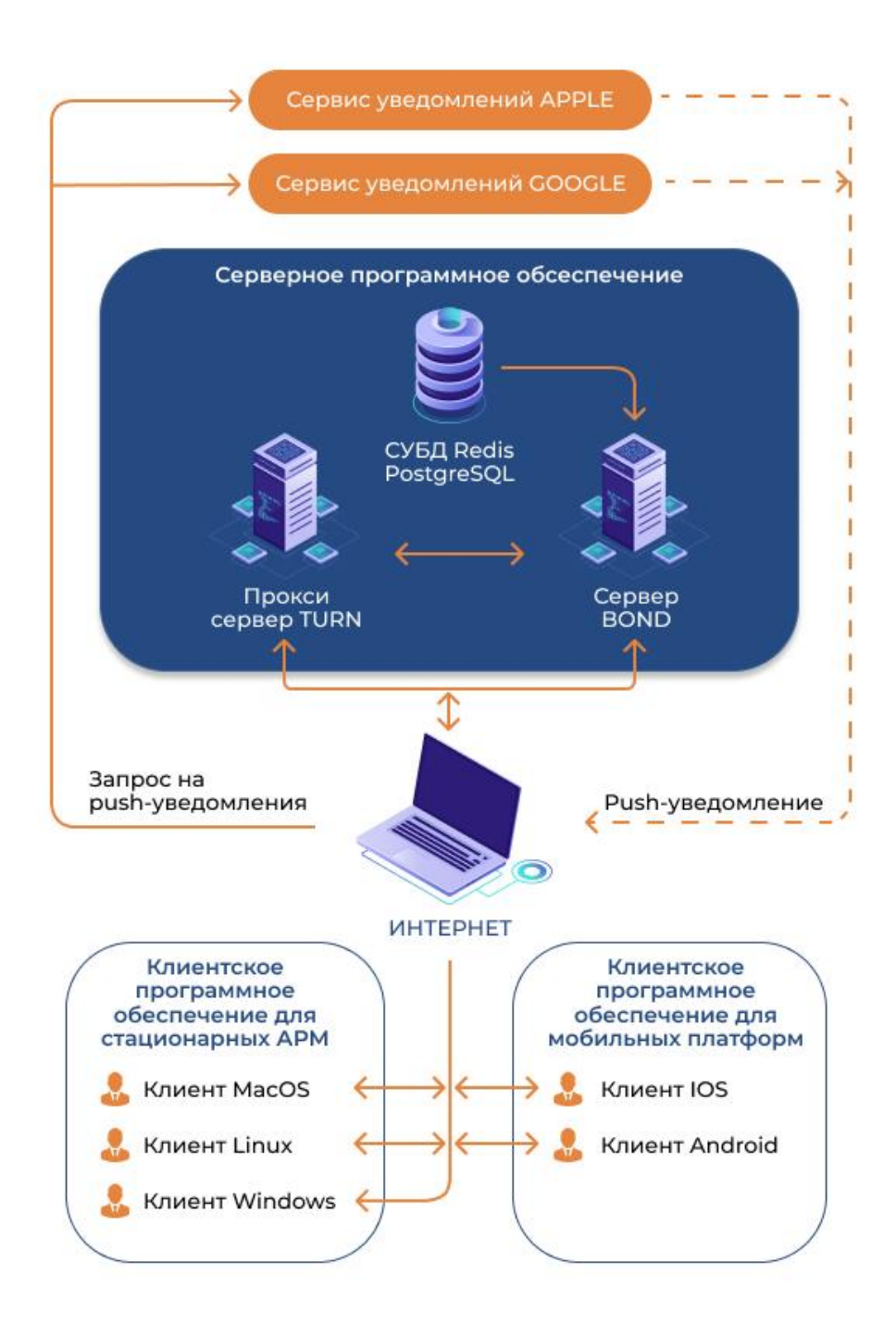

<span id="page-5-1"></span>**Рисунок 1. Структурная схема СКК «BOND»**

# <span id="page-6-0"></span>**4 Системные требования**

Для эксплуатации СКК «BOND» рекомендуется использовать сервер с характеристиками не хуже указанных в таблице 3.

| $N_2$ | Характеристики сервера     | Минимальные требования                                                                                                    |
|-------|----------------------------|----------------------------------------------------------------------------------------------------|
| 1.    | Количество ядер процессора | 8                                                                                                    |
| 2.    | Архитектура процессора     | Рекомендуется х86                                                                                                    |
| 3.    | Оперативная память         | $16 \Gamma$                                                                                                    |
| 4.    | Диск                       | SSD Минимум для запуска - 10<br>GB. Для 400<br>пользователей,<br>отправляющих в день по 10МВ<br>данных (картинки/текст/видео) -<br>расчёт из хранения 4GB в день<br>(на год требуется 1.5ТВ)<br><b>HDD</b> для архива документов по<br>согласованию с Заказчиком |
| 5.    | Сеть                       | Внутренняя сеть - 1 Гб<br>Внешняя сеть $-1\Gamma$ б                                                                                                    |
| 6.    | OC                         | $-$ CentOS 7<br>- Debian (10/Buster или новее)<br>$-$ Ubuntu (18.04 или новее)<br>$-$ Archlinux                                                                                                    |
| 7.    | Резидентная СУБД Redis     | Версия не ниже 6.0                                                                                                    |

**Таблица 3. Требования к характеристикам сервера**

Специалисты, осуществляющие техническое сопровождение BOND, должны обладать следующими навыками и знаниями:

- 1. Знание топологии инфраструктуры
- 2. Наличие опыта работы с облачными хранилищами
- 3. Наличие опыта работы с СУБД PostgreSQL, СУБД Redis
- 4. Администрирование ОС Windows и/или UNIX, MacOS
- 5. Наличие опыта по установке и настройке iOS/Android приложений
- 6. Наличие опыта администрирования Linux серверов
- 7. Наличие опыта работы с Ansible

### <span id="page-7-0"></span> $4.1$ Доступ

- root-доступ к серверу
- установка Python устанавливается на сервер

Большинство дистрибутивов устанавливают Python по умолчанию, но некоторые этого не поддерживают (например, Ubuntu 18.04) и требуют ручной установки (например, apt-get install python 3). В некоторых дистрибутивах Ansible может неправильно определить версию Python (2 против 3), и может потребоваться явно указать путь интерпретатора в инвентаре/хостах во время установки (например, ansible python interpreter=/usr/bin/python3).

- установка программы Ansible
- веб-сервер с поддержкой HTTPS на базовом доменном имени (<ваш-домен>), способный обслуживать статические файлы. Если вы не решите обслуживать базовый домен с сервера Bond или, альтернативно, использовать записи DNS SRV для делегирования сервера.
- настройка записи DNS для <ваш-домен> (более подробно описано в разделе «Настройка DNS»).

### <span id="page-7-1"></span> $4.2$ Порты

Необходимо TCP/UDP. открыть следующие порты сетевы представленные в таблице 4.

<span id="page-8-2"></span>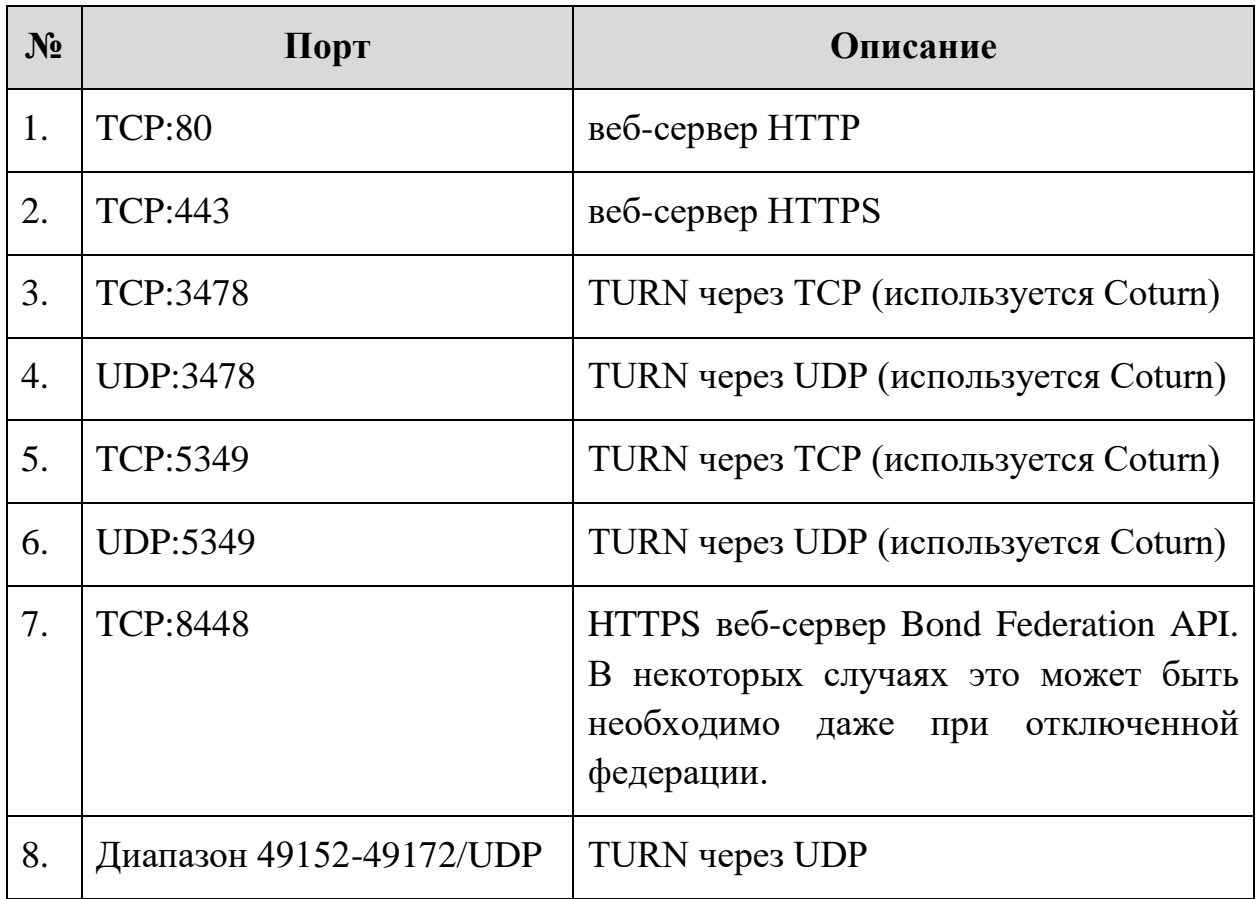

Серверам интеграции (например, Dimension) и серверам идентификации (например, ma1sd) может потребоваться доступ к API openid на порте федерации.

# <span id="page-8-0"></span>**5 Развёртывание и настройка сервера**

Сервер мессенджера обеспечивает инфраструктуру для централизованного взаимодействия с клиентами на мобильных устройствах и рабочих станциях. Развертывание и настройка сервера мессенджера осуществляется в инфраструктуре Заказчика.

# <span id="page-8-1"></span>**5.1 Настройка вашего DNS-сервера**

**!**

Для настройки работы BOND в своем домене, необходимо выполнить настройку DNS-сервера. Для этого нужно указать подсети, в которой находится сервис BOND, что сервисы BOND для <ваш-домена> делегированы на bond.<ваш-домен>.

Делегирование можно выполнить следующими способами:

- с помощью файла https://<ваш-домен>/.well-known/matrix/server
- с помощью записи DNS SRV matrix. tcp (не идентифицировать ee с записью SRV matrix-identity. tcp, описанной ниже).

Для установки BOND на домен, необходимо настроить DNS, конфигурация DNS представлена в таблице 5.

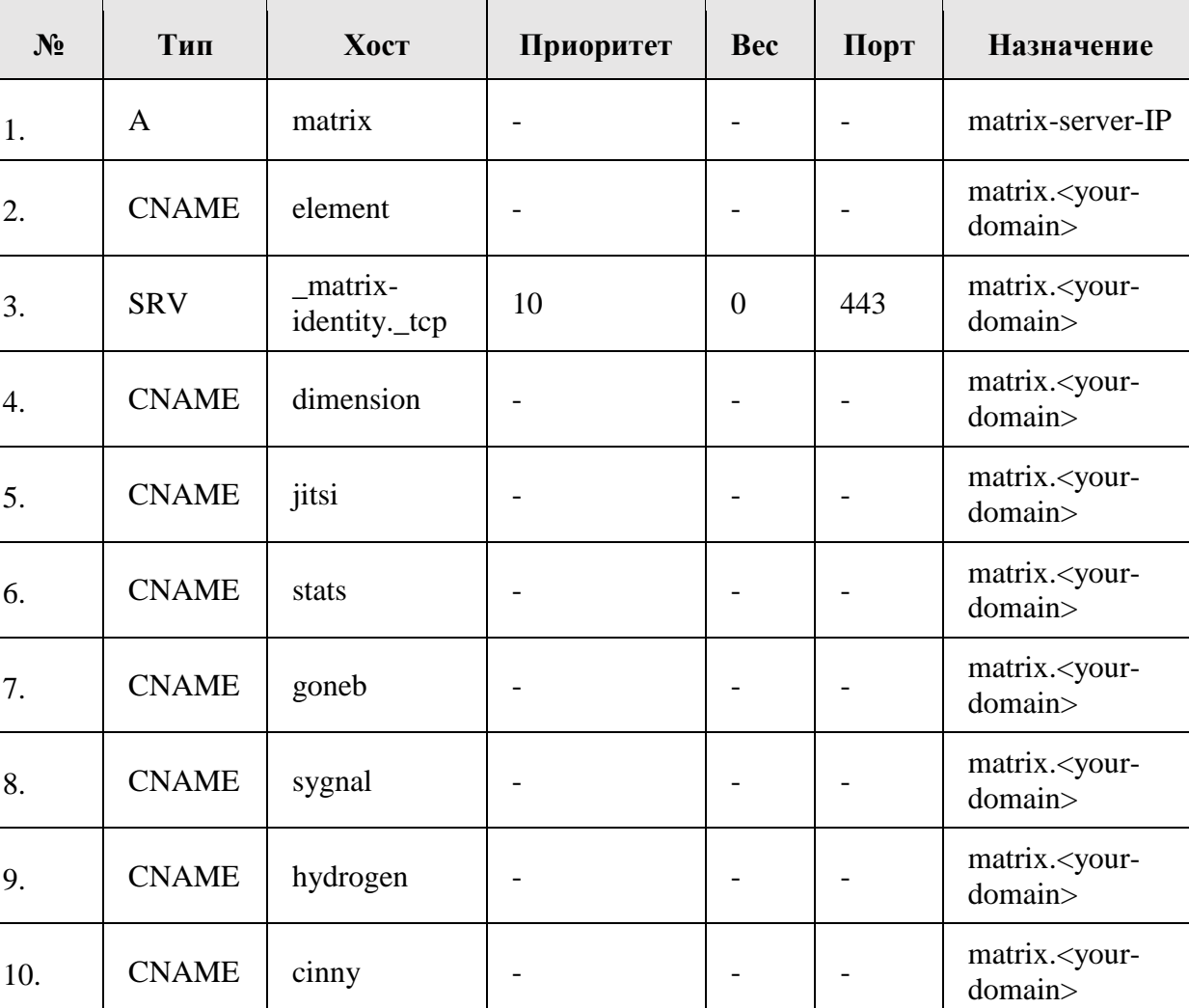

### <span id="page-9-1"></span>Таблица 5. Конфигурация DNS

#### <span id="page-9-0"></span> $5.2$ Настройка поддоменов

Как показано в приведенной выше таблице, необходимо создать 2 поддомена (bond.<br/>sаш-домен> и element.<br/>sаш-домен>) и направить их оба на IP-адрес вашего нового сервера (запись DNS А или запись CNAME).

Поддомен element.<ваш-домен> может быть необходим для установки, веб-клиента Element

Поддомен jitsi.<ваш-домен> может быть необходим для установки платформы видеоконференций Jitsi.

Установка Jitsi отключена по умолчанию, так как она может быть тяжелой и не является основным обязательным компонентом.

Поддомен stats.<ваш-домен> может быть необходим для настройки сервиса сбора и анализа системных логов и показателей производительности Grafana.

Установка Grafana отключена по умолчанию, так как она может быть тяжелой и не является основным обязательным компонентом. Можно установить Prometheus без установки Grafana, для этого также не потребуется поддомен stats.<ваш-домен>.

# <span id="page-10-0"></span>**5.3 Настройка Ansible**

**!**

**!**

Для настройки системы управления конфигурациями Ansible необходимо

- иметь сервер, на котором будут работать службы Matrix
- настроить записи DNS
- получить исходный код playbook на ваш компьютер

После того, как вы скачали архив с Бондом, его нужно распаковать выполнив следующую команду:

tar -xvf bond\*.tar.gz

Далее необходимо перейти в файловую директорию, где расположен BOND и выполнить следующую последовательность шагов:

1. Создать каталог для хранения конфигурации (mkdir inventory/host\_vars/bond.<ваш-домен>)

- 2. Скопировать пример файла конфигурации (cp examples/vars.yml inventory/host\_vars/bond.<br/>sam-nomen>/vars.yml)
- 3. Отредактировать файл конфигурации (inventory/host vars/bond. < BaIII-*n*omen>/vars.vml).
- 4. Скопировать пример файла inventory hosts (cp examples/hosts inventory/hosts)
- 5. Отредактировать файл inventory hosts.

### <span id="page-11-0"></span> $5.4$ Установка сервисов Бонда

Если вы настроили свой DNS и настроили playbook, вы можете начать процедуру установки.

Запустите эту команду, чтобы установить службы Bond:

ansible-playbook -i inventory/hosts setup.yml --tags=setup-all

Примечания:

- если не используются ключи SSH для аутентификации, а применяется пароль, то может потребоваться добавить --ask-pass к вышеуказанным (и всем другим) командам Ansible
- если используются ключи SSH для аутентификации  $\mathbf{M}$ используется пользователь без полномочий root, чтобы стать пользователем root (sudo), то может потребоваться добавить -К (--ask-become-pass) к вышеуказанным (и всем другим) командам Ansible

### <span id="page-11-1"></span> $5.5$ SSL-сертификаты

Для использования собственных SSL-сертификатов можно использовать следующую конфигурацию

matrix ssl retrieval method: manually-managed

В рамках данной конфигурации необходимо поместить файлы SSL- сертификата в каталог, указанный matrix ssl config dir path (по умолчанию /matrix/ssl/config), соблюдая следующую иерархию:

<matrix ssl config dir path>/live/<domain>/fullchain.pem <matrix ssl config dir path>/live/<domain>/privkey.pem <matrix ssl config dir path>/live/<domain>/chain.pem

Злесь <домен> относится к необходимым доменам (обычно это bond. < ваш-домен> и element. < ваш-домен>).

Перед запуском служб рекомендуется выполнить следующие действия:

- $1<sub>1</sub>$ Импорт существующей базы данных SQLite (из другой установки Synapse) (необязательно)
- $2^{1}$ Импорт существующей базы данных Postgres (из другой установки) (необязательно)
- $\overline{3}$ . Импорт файлов данных media store из существующей установки Synapse (необязательно)

#### <span id="page-12-0"></span>5.6 Запуск служб

Для запуска служб необходимо выполнить следующую команду:

ansible-playbook -i inventory/hosts setup.yml --tags=start

Далее необходимо завершить процесс установки настроив обнаружение служб через сервис дискаверинга посредством .well-known.

После того, как вы запустили службы и завершили процесс настройки сервиса дискаверинга посредством .well-known необходимо проверить работоспособность сервисов и создать учетную запись в BOND.

#### <span id="page-12-1"></span> $5.7$ Регистрация пользователя

Для регистрации пользователя необходимо выполнить следующую команду:

ansible-playbook -i inventory/hosts setup.yml --extra-vars='username=<yourusername> password=<your-password> admin=<yes|no>' --tags=register-user

Обязательно необходимо отредактировать <your-username> и <your-password>

Для создания других пользователей необходимо перейдити в следующую директорию:

bond.<ваш-домен>/synapse-admin

## <span id="page-13-0"></span>**5.8 Пример конфигурационного файла**

**!**

#Пример значения: example.com

matrix\_domain: avsw.ru

matrix\_server\_fqn\_matrix: "bond.{{ matrix\_domain }}"

#Пример значения: someone@example.com

matrix\_ssl\_lets\_encrypt\_support\_email: 'user@mail'

#A shared secret (between Coturn and Synapse) used for authentication.

#Можно поместить сюда любую строку, но предпочтительнее сгенерировать строгую строку (например, `pwgen -s 64 1`).

matrix\_coturn\_turn\_static\_auth\_secret: 'secret key'

#Уникальный ключ, используемый для защиты ключей доступа, выдаваемых сервером.

#Можно поместить сюда любую строку, но предпочтительнее сгенерировать строгую строку (например, `pwgen -s 64 1`).

matrix\_synapse\_macaroon\_secret\_key: 'secret key'

#Ключ (токен авторизации), вылаваемый сервером  $\overline{M}$ подписанный им `matrix\_homeserver generic secret key`.

matrix\_homeserver\_generic\_secret\_key:

"{{ matrix synapse macaroon secret key }}"

matrix\_synapse\_workers\_container\_host\_bind\_address: '0.0.0.0'

#Пароль Postgres ЛЛЯ использования суперпользователем Postgres.

#Playbook создает дополнительных пользователей и базы данных Postgres (по одному для каждой включенной службы)

#Используется учетная запись суперпользователя

matrix postgres connection password: 'password'

 $#ss1$ 

matrix ssl retrieval method: manually-managed

matrix coturn tls enabled: false

matrix coturn turn external ip address: 'external ip'

#Контролирует, предоставляет ли контейнер matrix-synapseadmin свой HTTP-порт

matrix\_synapse\_admin\_enabled: true

matrix ma1sd enabled: true

# <span id="page-15-0"></span>**6 Панель администратора**

Для корректной работы панели администратора необходимо, чтобы она имела сетевой доступ к серверу BOND. Резервное копирование реализуется на стороне Заказчика. Административная панель локально хранит данные пользователей. В случае, если авторизацию для административной панели настраивают специалисты «АВ СОФТ», то нужно сохранить логин и пароль для доступа администратора. Логин, пароль администратора по умолчанию предоставляет разработчик программного обеспечения.

Доступ к панели администратора осуществляется с помощью веббраузера. Для входа в админ-панель в адресной строке браузера указываем адрес сервера с путём «https://chat.avsw.ru/synapse-admin/#/login». Далее необходимо ввести учетные данные и URL и нажать «SIGN IN» (Рисунок [2\)](#page-15-1).

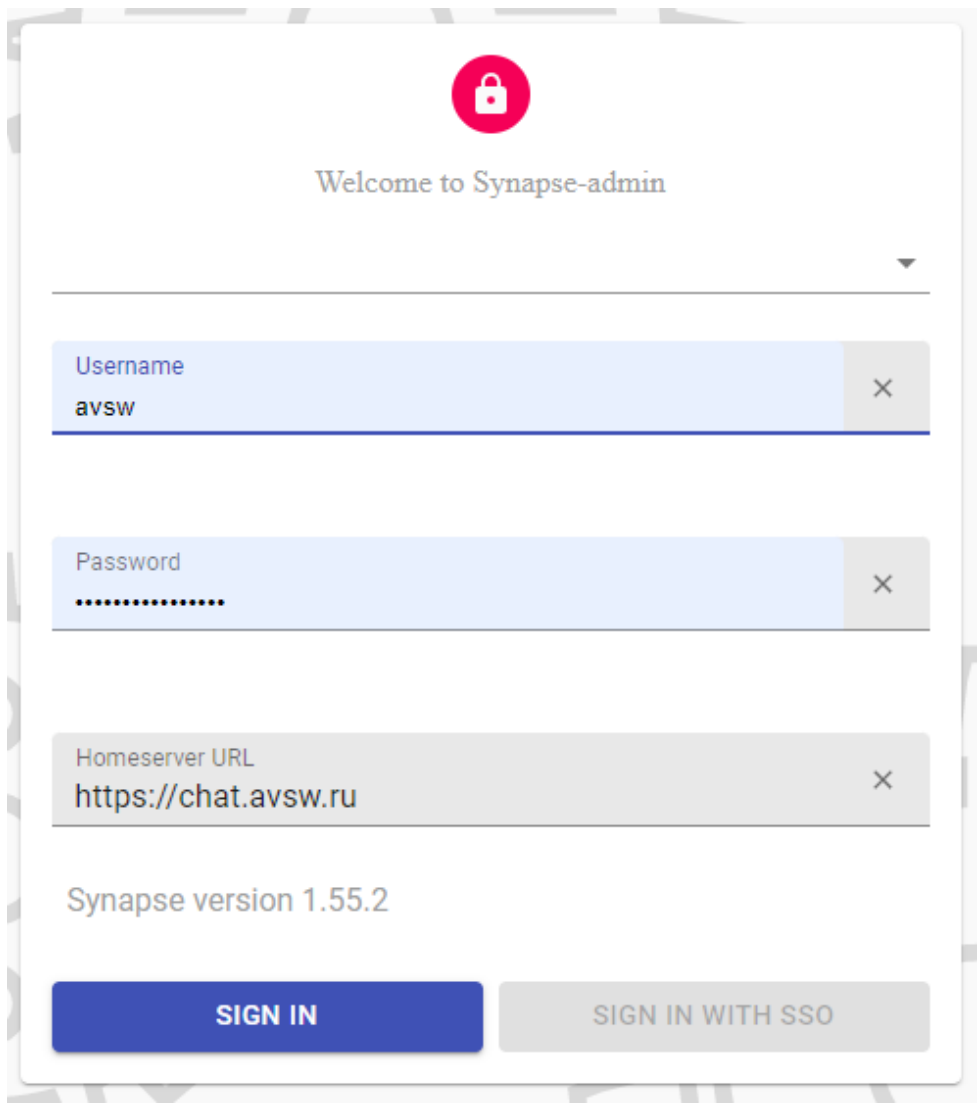

<span id="page-15-1"></span>**Рисунок 2. Авторизация администратора**

После успешного прохождения авторизации отобразится страница «Users» - Пользователи (Рисунок [3](#page-16-0)).

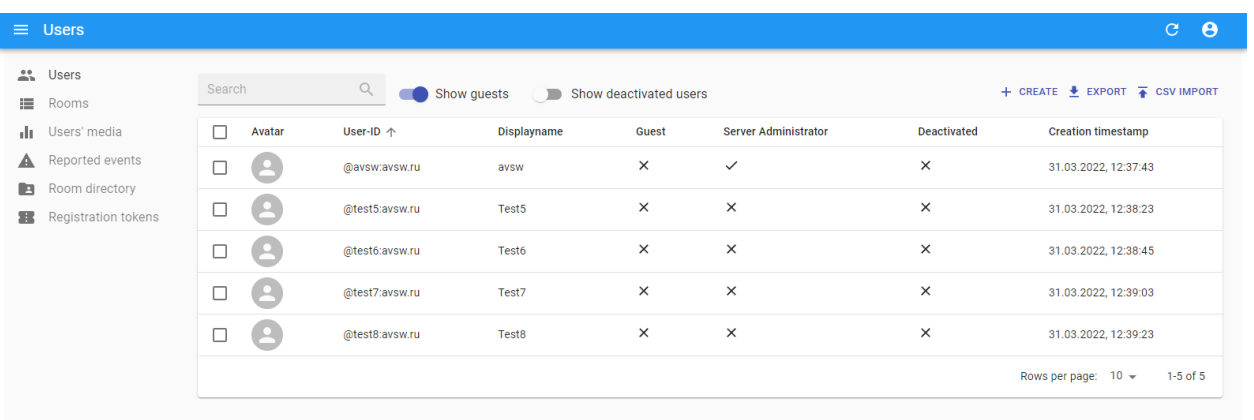

### <span id="page-16-0"></span>**Рисунок 3. Страница «Users» - «Пользователи»**

Для создания нового пользователя необходимо нажать кнопку «Create» и она отобразит форму для заполнения данных по новому пользователю (Рисунок [4](#page-16-1)).

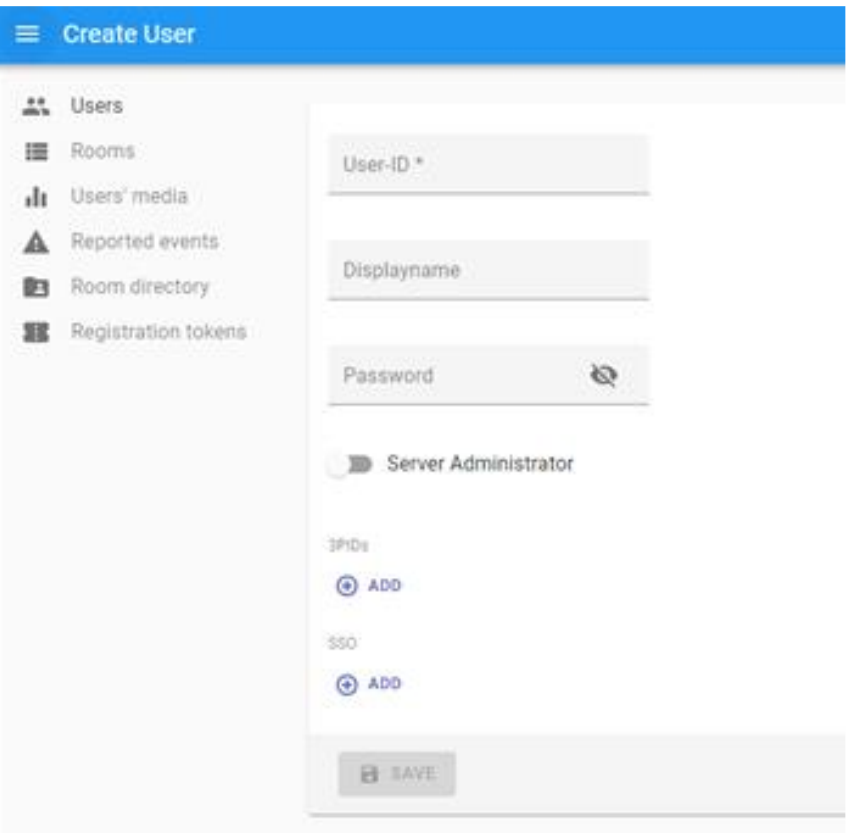

<span id="page-16-1"></span>**Рисунок 4. Добавление нового пользователя**

После заполнения всех данных необходимо нажать кнопку «SAVE» и удостовериться, что новый пользователь отобразился в общей таблице.

Пример:

User-ID: <имя>-<число>:avsw.ru

Displayname: <имя>-<число>

Password: <имя>

Если перейти во вкладку «Rooms» - Комнаты, то в ней отобразятся чаты, которые можно гибко создавать между несколькими серверами (Рисунок [5\)](#page-17-0).

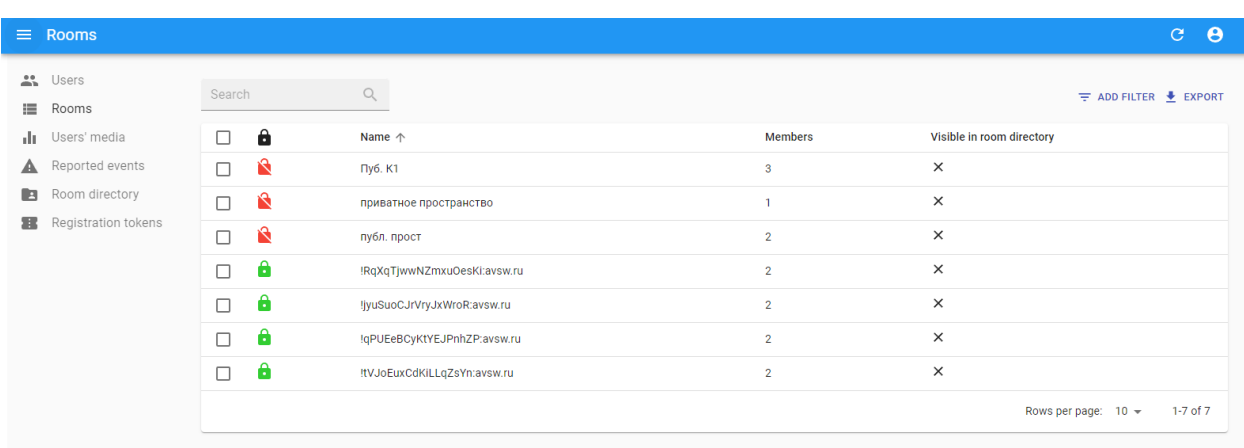

# <span id="page-17-0"></span>**Рисунок 5. Вкладка «Rooms» - Комнаты**

В рамках технической поддержки в случае выявления каких-либо проблем в работе админ-панели необходимо сообщить об этом факте одним из способов (в порядке уменьшения приоритета):

- На адрес электронной почты office@avsw.ru;
- Позвонив по телефону:  $+7(495)988-92-25$ .